Um mit MegaCAD 2007 auch unter Windows Vista arbeiten zu können, muss der (lokale) Lizenzserver auch auf einer Workstation (bzw. einem Einzelplatz PC) als **Dienst** eingetragen werden.

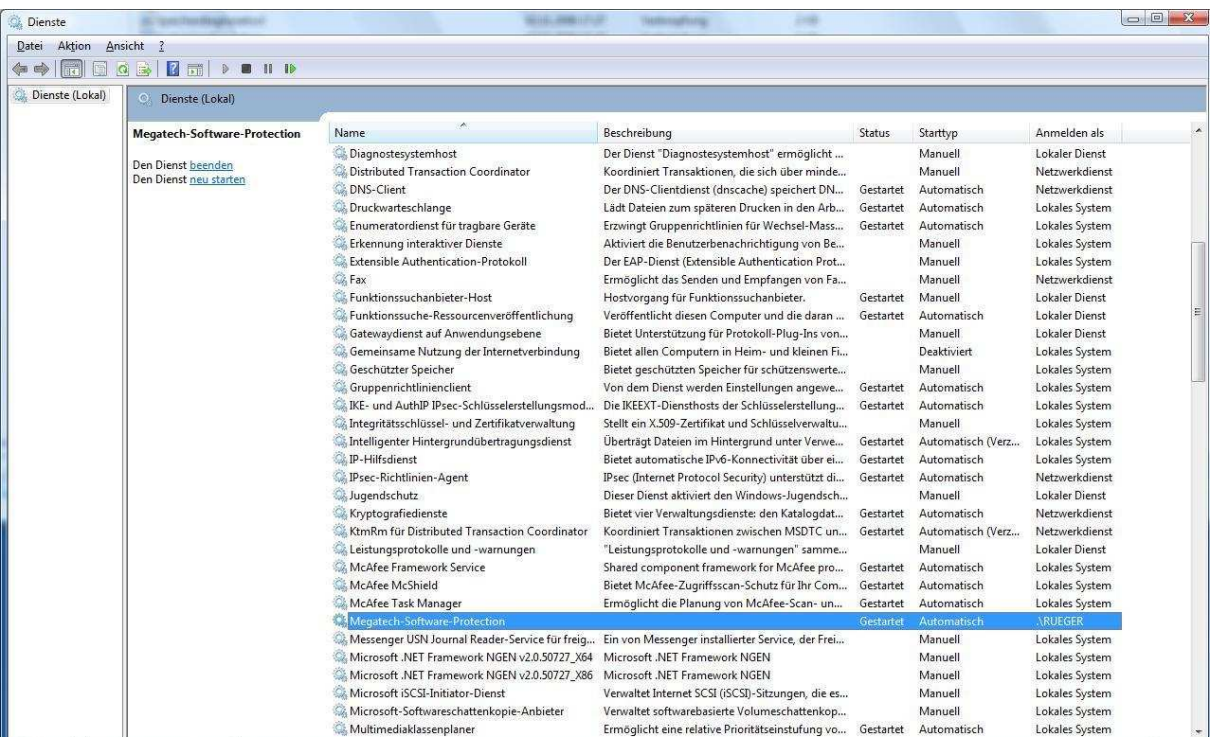

Solange MegaCAD auf eine lokale Lizenz zugreift, hat dies keine weiteren Auswirkungen.

Wenn von dem Vista Rechner aus auf einen **zentralen Lizenzserver** zugegriffen werden soll, so ist auch unter Vista eine Erweiterung des Eintrages in der Windows Registrierung notwendig, die bei einer "echten" Clientinstallation automatisch durchgeführt wird.

Im unten dargestellten Beispiel läuft der zentrale Lizenzserver auf einem PC mit dem Namen SERVER-BACKUP in dem mit allen Rechten freigegebenen Verzeichnis **MProtect**.

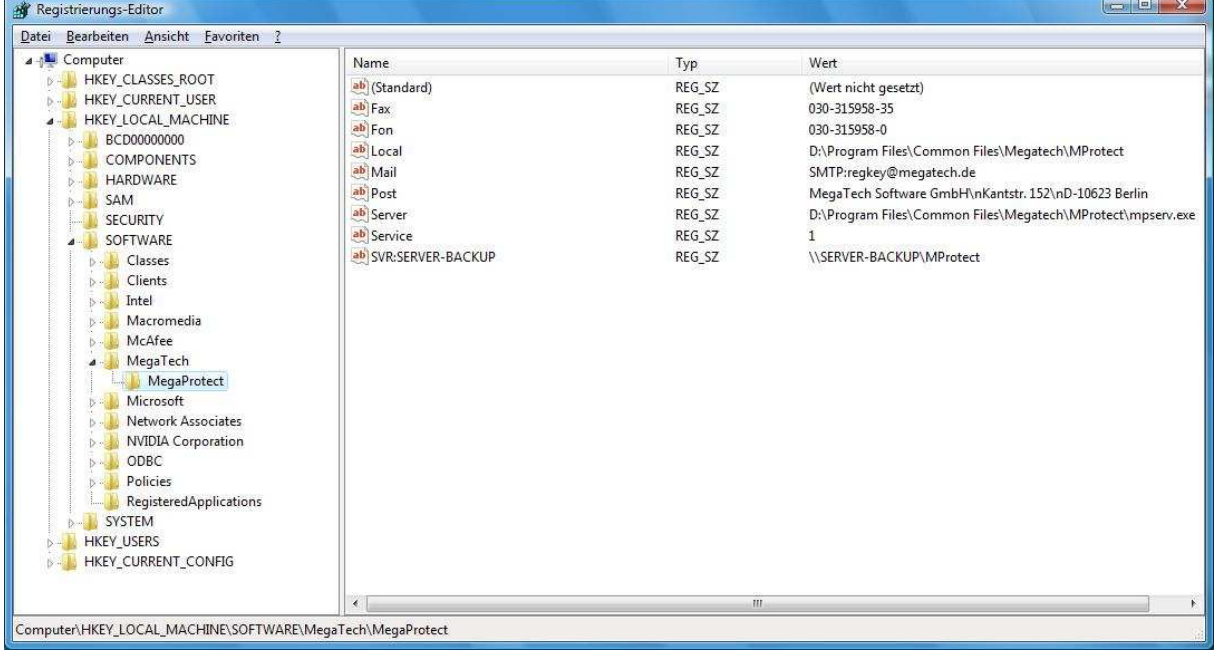

Soweit unterscheidet sich die Installation nicht von der "normalen" Variante. Der Dienst "Megatech-Software-Protection" muss auf dem Clientrechner jedoch unter einem **Konto** laufen, das mit dem selben **Benutzernamen** und **Kennwort** auch auf dem Rechner existiert, der als Lizenzserver fungiert. Anderenfalls erscheint im Megatech Lizenzmanager die Meldung "Access denied", auch wenn die Freigaben für das Verzeichnis MProtect korrekt gesetzt sind.

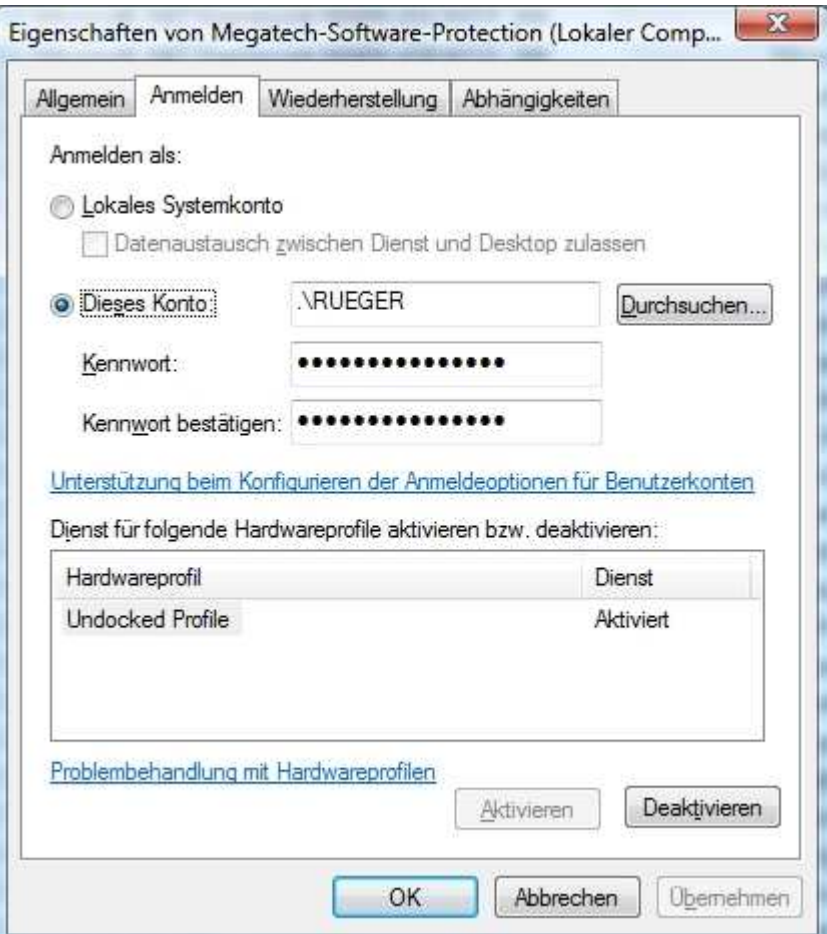

Hier ein Screenshot von einem Client PC mit korrekt eingetragenen Lizenzserver:

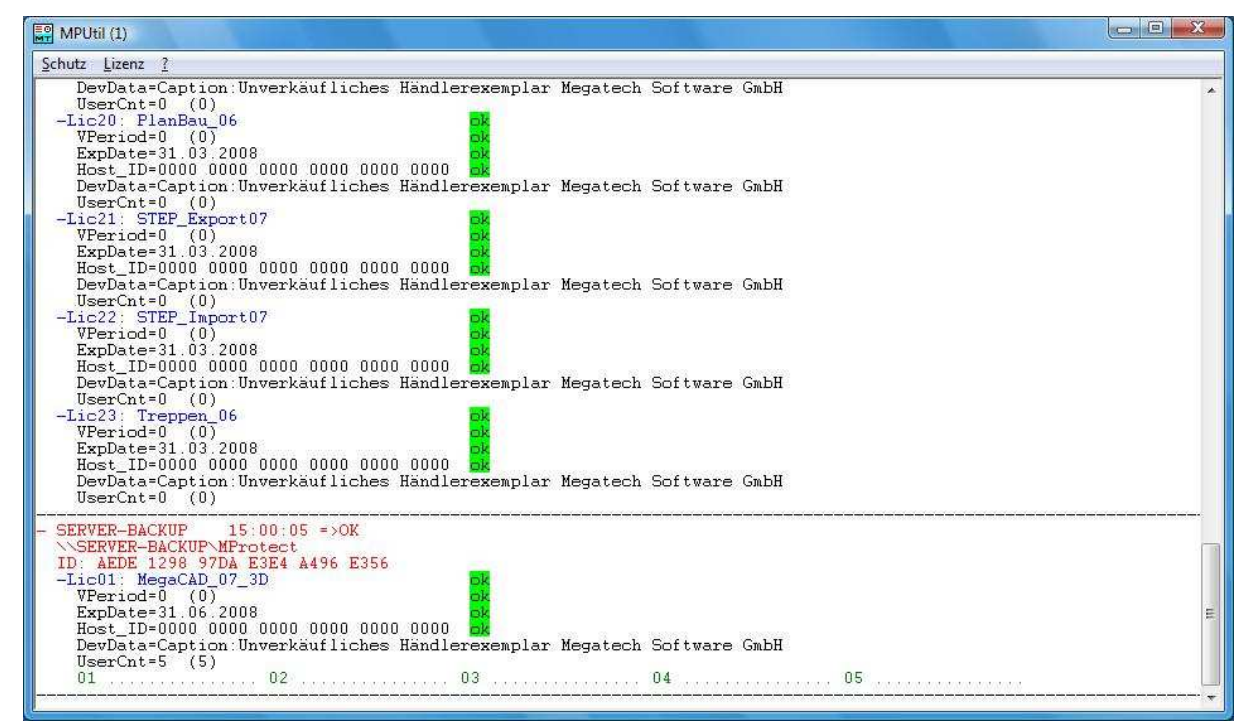

**Wichtiger Hinweis**: Um die Anzeige zu aktualisieren, kann (muss) man unter "Schutz" den Menüpunkt "Aktualisieren" wählen.